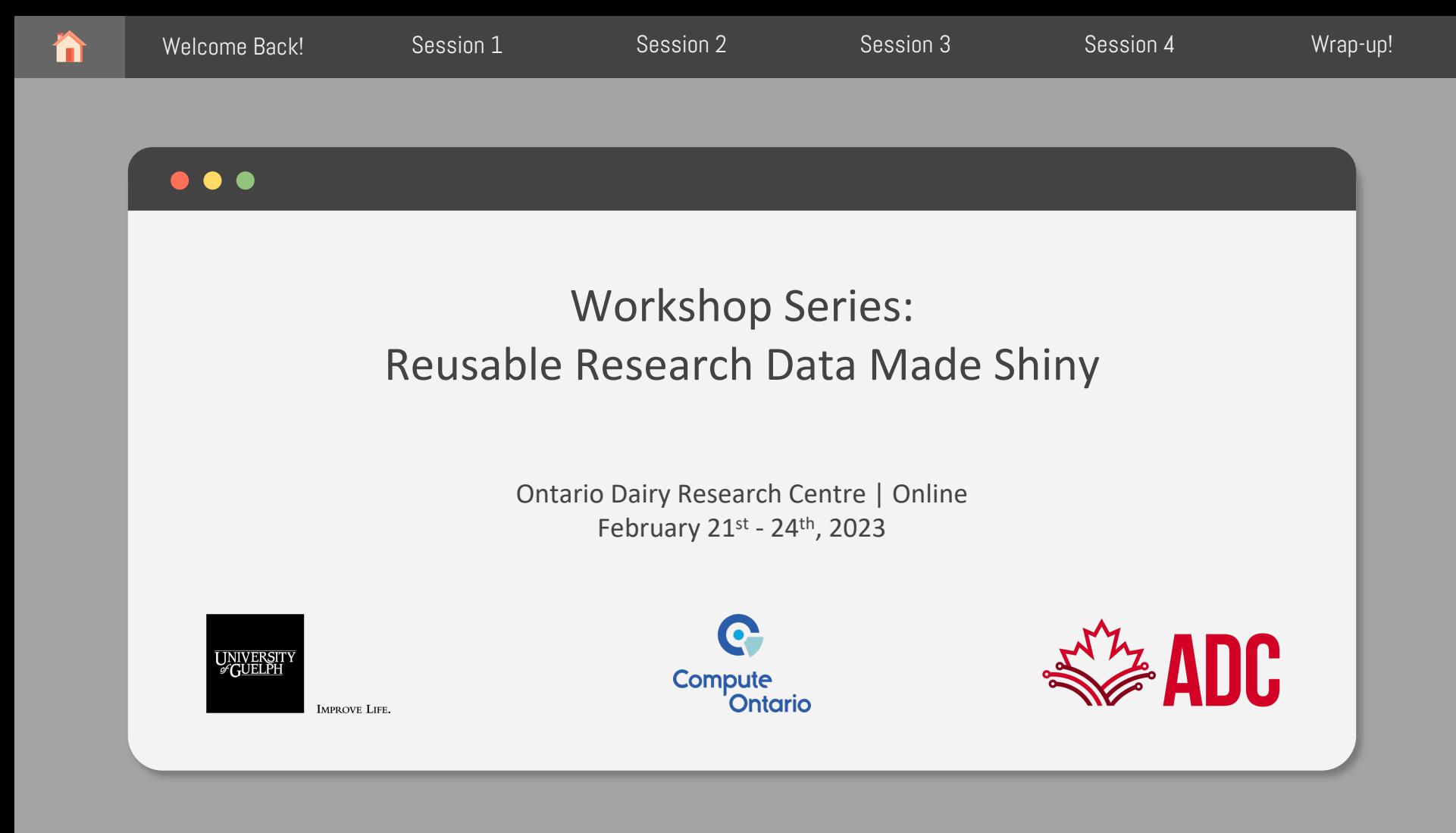

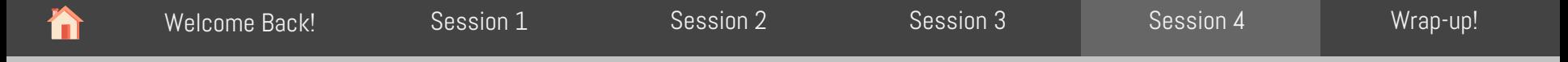

# Introduction to R Shiny

 $\bullet$   $\bullet$   $\bullet$ 

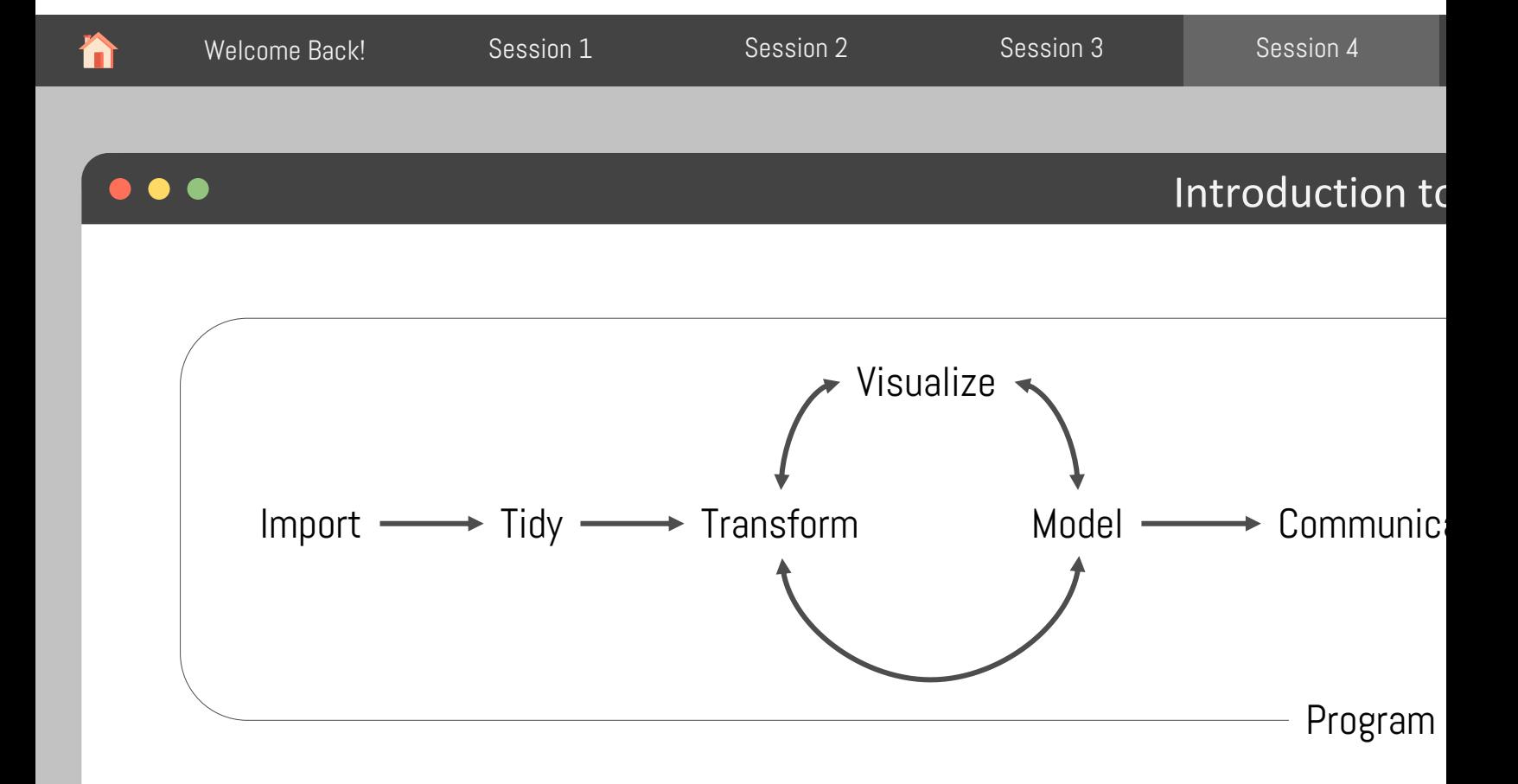

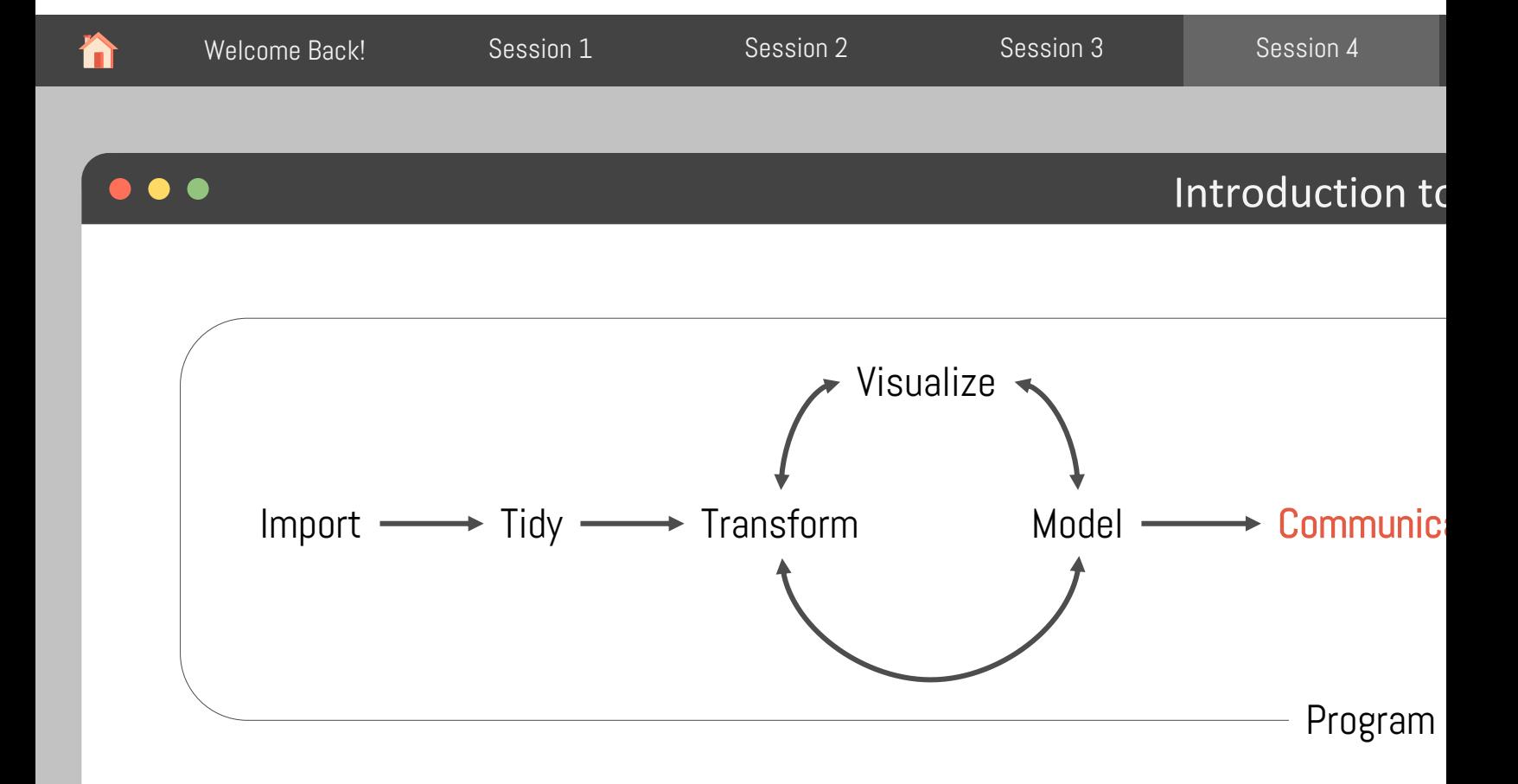

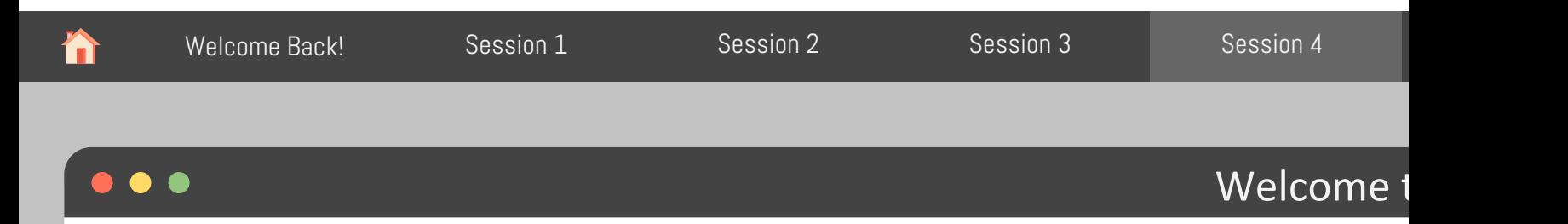

Shiny is an R package that makes it easy to build interactive web applications straight fror No web development skills are required

To share your Shiny app, you can:

- Host standalone apps on a webpage
- Embed them in R Markdown documents
- Build dashboards

You can also extend your Shiny apps with:

- CSS themes
- HTML Widgets
- JavaScript actions

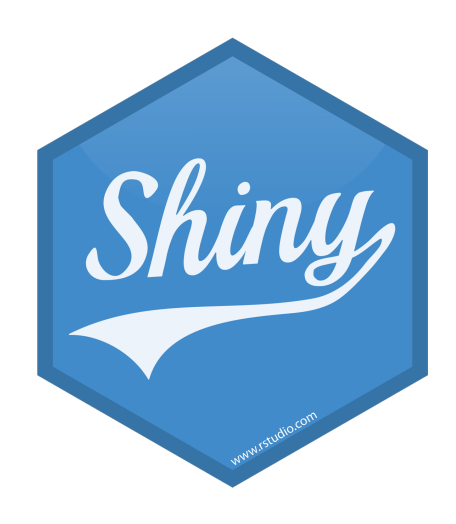

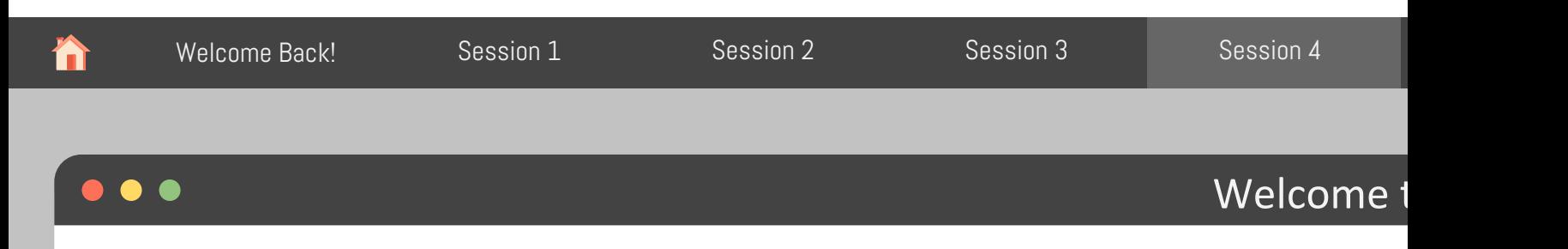

Let's check the "Iris k-means clustering" app from the official Shiny App gallery:

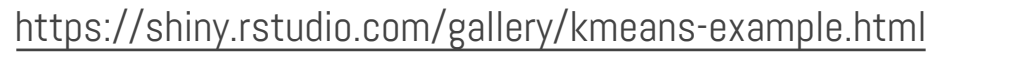

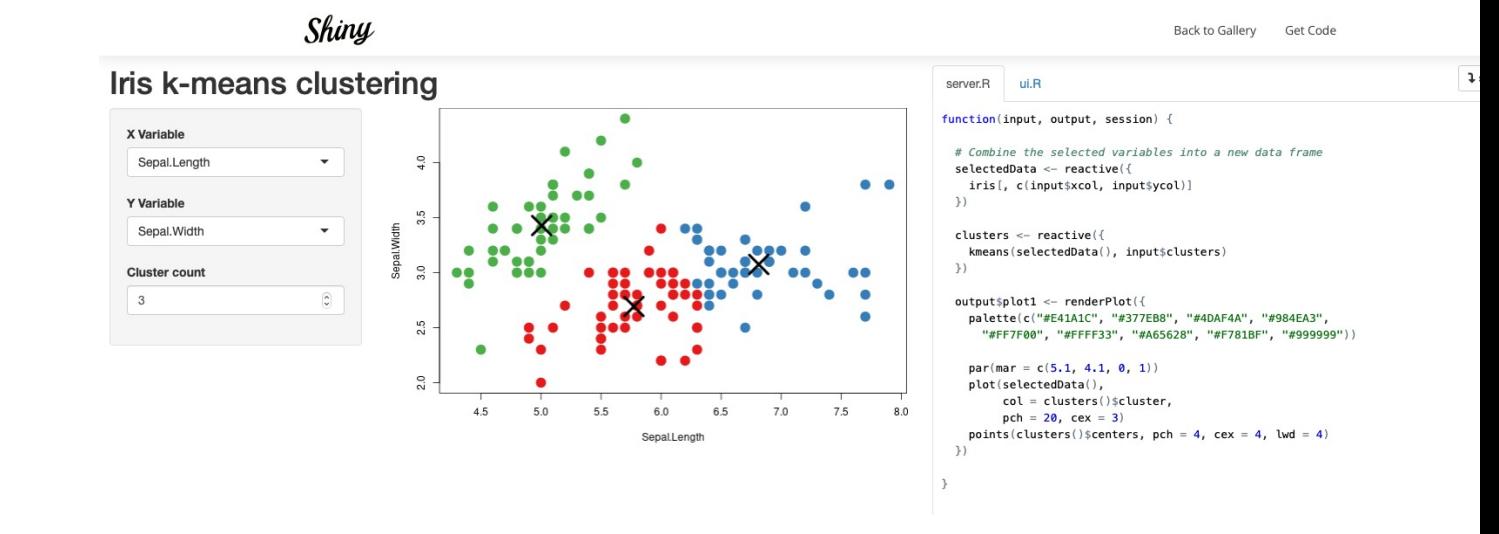

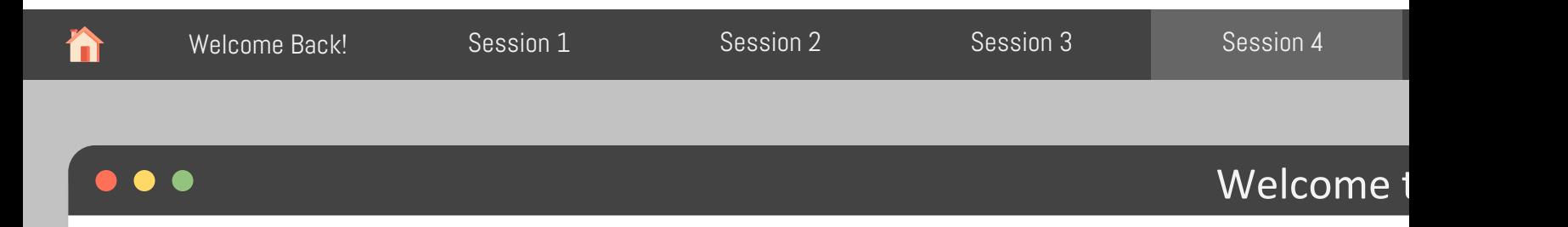

global.R – Has everything that needs to be ready before the app starts

- Executed only once before the app starts
- Can be accessed from both *ui* and *server* sides

 $ui.R -$  Controls the layout and appearance of your app (front end)

• Executed only once when the app starts

server.R – Controls the logics of your app

Executed as many times as you program it to (back end)

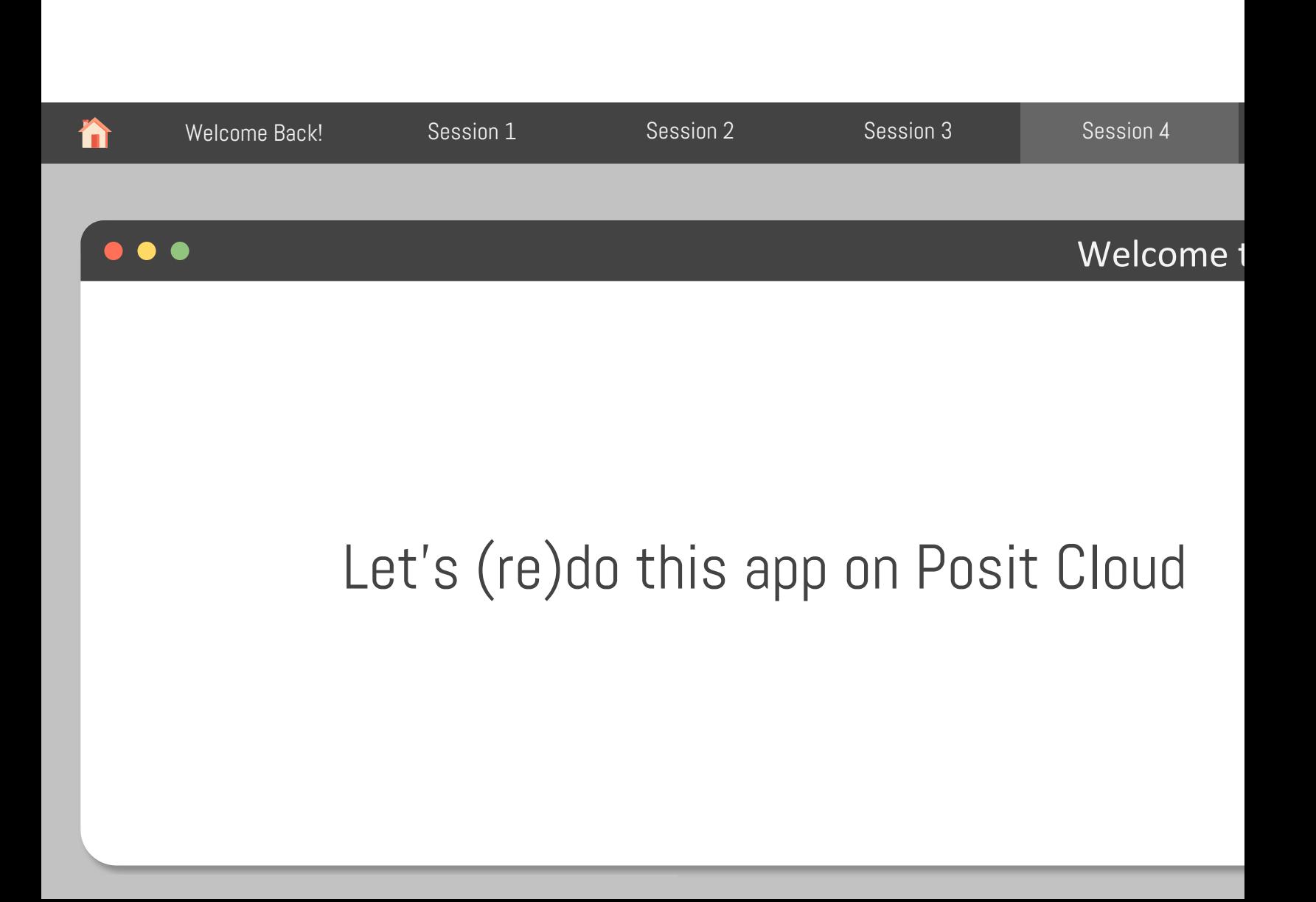

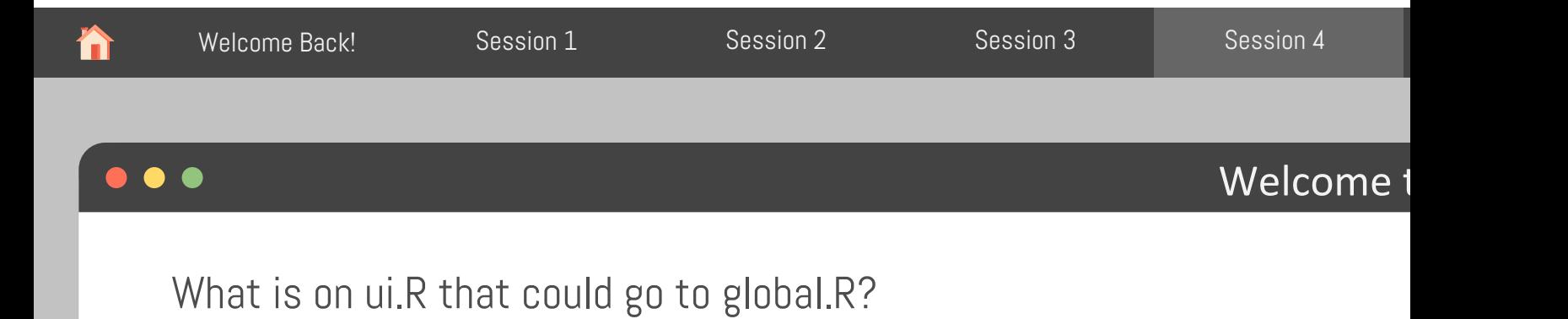

How about on server.R? Anything there?

What happens if I move line 17 from ui.R to the end of ui.R?

• line 17: vars <- setdiff(names(iris), "Species")

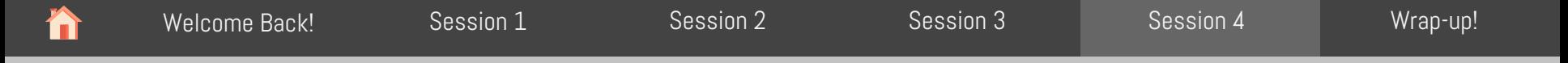

## $\bullet$   $\bullet$   $\bullet$ User Interface (UI)

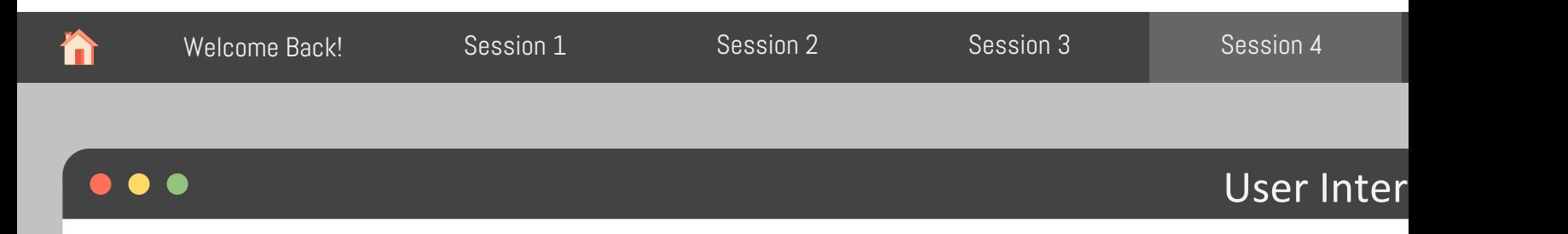

There are several packages available to customize your Shiny App. You can find a curated list resources here: https://github.com/nanxstats/awesome-shiny-extensions#ui-components

Input functions examples:

- sliderInput()
- selectInput()
- textInput()
- numericInput()

They all take different arguments, but the first one is always the same: inputId

- Must be unique across your app
- Must have only letters, numbers, and underscores

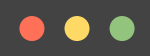

Y

Modify the k-means app to change the numericInput to a sliderInput. Then, add animation to widget so when the user presses play the input widget scrolls through the range automatic

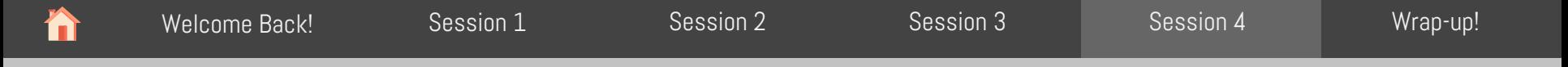

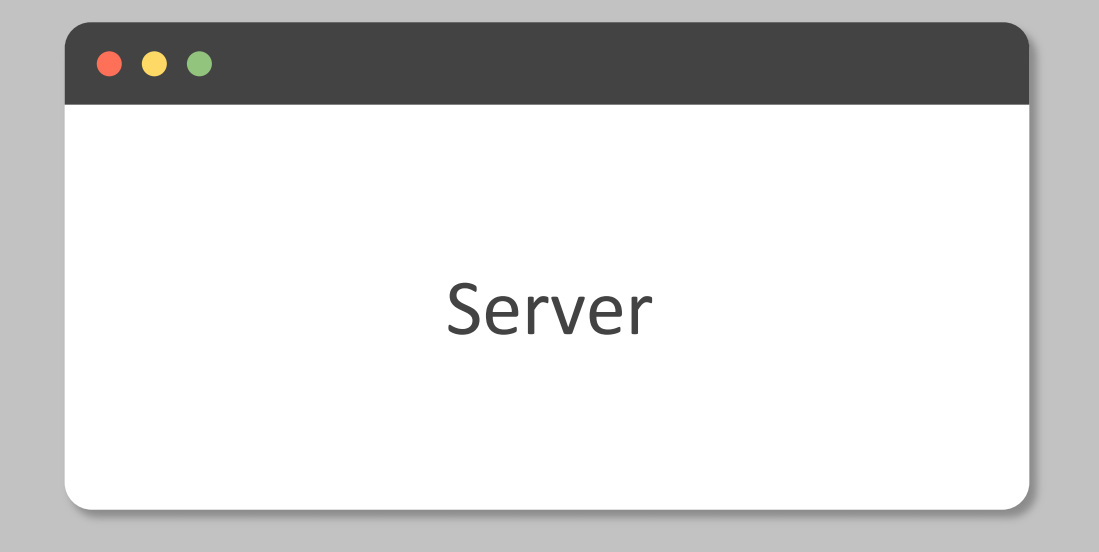

#### input

- It is a list-like object that contains all the input data sent from the browser, named acc the input ID
- It's read-only (can't be modified after UI is rendered\*)
- Can only be read inside a reactive context (e.g., render or reactive functions)

#### output

- It is very similar to input: it's also a list-like object named according to the output ID. The main difference is that you use it for sending output instead of receiving input
- You always use the output object in concert with a render function
- You can't read an output object

#### $\bullet$

#### Given this UI:

```
ui <- fluidPage(
 textInput("name", "What's your name?"),
 textOutput("greeting")
```

```
)
```

```
** Fix and run them to make sure they
work properly
```
#### $Y<sub>C</sub>$

What is wrong in each of these server functions. server1 <- function(input, output, server) { input\$greeting <- renderText(paste0("Hello ", name)) } server2 <- function(input, output, server) { greeting <- paste0("Hello ", input\$name) output\$greeting <- renderText(greeting) } server3 <- function(input, output, server) {

```
output$greting <- paste0("Hello", input$name)
}
```
#### $\bullet$

#### Given this UI:

```
ui <- fluidPage(
 textInput("name", "What's your name?"),
 textOutput("greeting")
```

```
)
```

```
** Fix and run them to make sure they
work properly
```
What is wrong in each of these server functions.

```
server1 <- function(input, output, server) {
input$greeting <- renderText(paste0("Hello", na
}
```

```
server2 <- function(input, output, server) {
 greeting <- paste0("Hello ", input$name)
 output$greeting <- renderText(greeting)
}
```

```
server3 <- function(input, output, server) {
 output$greting <- paste0("Hello", input$name)
}
```
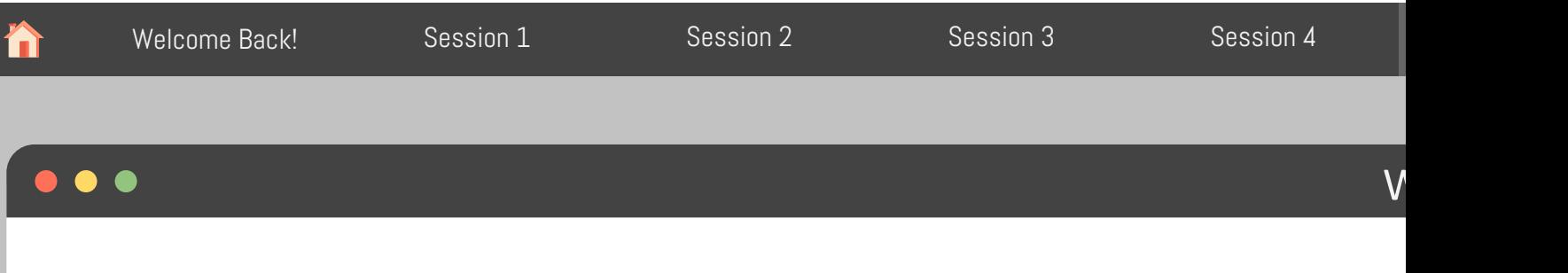

### Today we talked about

### 1. Tidy Data with Tidyverse<br>1. Filter

- **Filter**
- 2. Select
- 3. Arrange
- 4. Summarize
- 5. Group By
- 6. Mutate
- 7. Pivot Longer
- 8. Pivot Wider
- 2. Introduction to the Shiny Framework  $\frac{1}{1}$ 
	-
	- 1. UI<br>2. Se **Server**
	- 3. Global

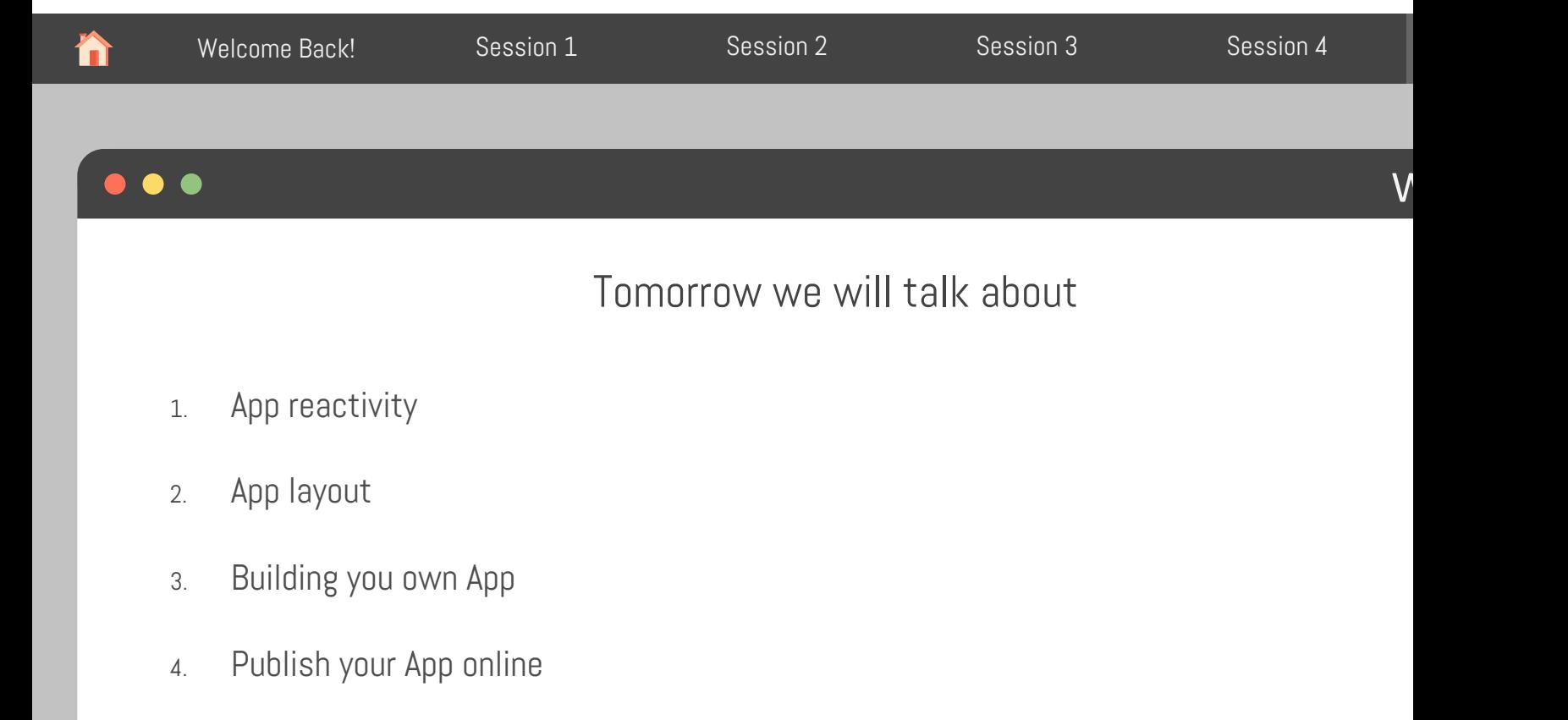